## Création du compte Pix élève (avec ENT)

Il n'y a aucune création de compte à réaliser de la part de l'administrateur de Pix Orga. En effet. l'élève va obtenir son compte en se connectant à Pix via l'ENT.

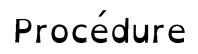

Prérequis n°1 : L'établissement a activé son espace Pix Orga (obtenir son lien) et a importé la base SIECLE la plus récente (un nouvel import de la base permet d'ajouter les nouveaux élèves de l'établissement et ne modifie en rien le travail réalisé par les élèves déjà présents auparavant).

Prérequis n°2 : La ressource Pix a été affectée aux élèves via le GAR par le responsable d'affectation du GAR de l'établissement : voir tuto « affecter la ressource Pix GAR à de (nouveaux) élève ».

Remarque : à chaque nouvelle arrivée d'élève, le responsable d'affectation du GAR devra retourner dans le GAR pour leur affecter la ressource. Le tutoriel ci-dessus indique la démarche à suivre.

Etape 1 : Création d'une campagne

L'établissement doit créer une première campagne basée sur le parcours de son choix. Conseil : Il est recommandé de créer une campagne pour chaque classe de l'établissement. On obtient alors un code de campagne.

Etape 2 : Donner le code de campagne aux élèves de la classe

En classe, on donne aux élèves le code de la campagne dédié à leur classe.

Il sera ainsi plus simple de suivre dans Pix Orga les élèves n'ayant pas encore rejoint Pix.

Etape 3 : accès à Pix via l'ENT

Les élèves se connectent à l'ENT et vont dans le médiacentre pour ouvrir la ressource Pix.

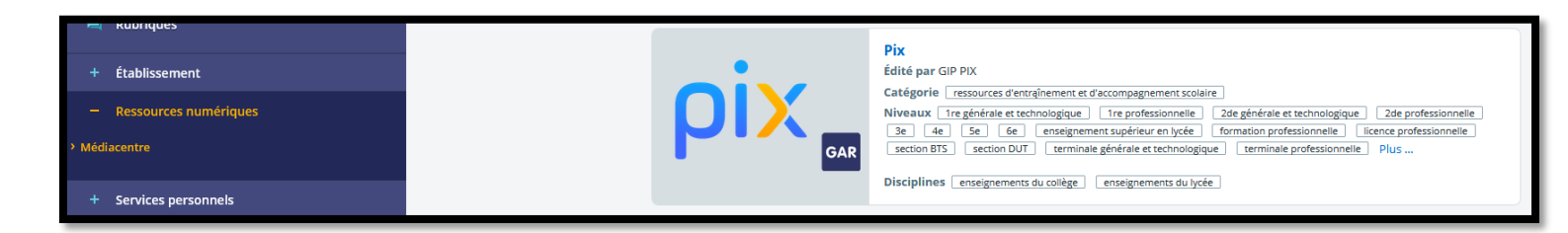

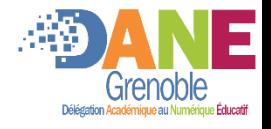

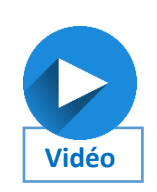

## Etape 4 : Saisie du code de campagne

L'élève saisit le code de campagne donné par son enseignant.

Un compte Pix GAR est automatiquement créé.

Il peut alors ensuite réaliser la campagne entièrement ou la reprendre plus tard en retournant sur Pix.

Fin: retourner sur Pix, poursuivre/commencer une campagne, travailler individuellement

L'élève dispose d'un compte Pix GAR.

Pour se connecter à son compte, il lui suffit de passer par l'ENT. Il n'y aura pas besoin d'un code de campagne pour s'y connecter.

## Compléments :

· Fiche élève pour débuter Pix : dans le cadre d'un démarrage seul à la maison, pour la première connexion et les fois suivantes :

· Vidéo d'illustration de mise en place du compte Pix GAR

DRANE site de Grenoble

Emmanuel GAUNARD

Novembre 2020